# **Configure authorization policy based on vlanid attribute on ISE**

## **Contents**

**Introduction** Use case Configuration steps NAD side ISE side **Test** NAD side ISE side

## **Introduction**

This article describes the steps to configure the ISE authorization policy based on the VLAN id attribute sent from the NAD. This feature is only available with IBNS 2.0.

## **Use case**

Customers want to populate the VLAN ID that is configured on the access interface and later use it to provide access on ISE.

## **Configuration steps**

### **NAD side**

1. Configure the switch to send VLAN radius attributes in the access request.

Device# configure terminal Device(config)# access-session attributes filter-list list TEST Device(config-com-filter-list)# vlan-id Device(config-com-filter-list)# exit Device(config)# access-session accounting attributes filter-spec include list TEST Device(config)# accesssession authentication attributes filter-spec include list TEST Device(config)# end NOTE: You may get a warning when entering the "access-session accounting attributes filter-spec include list TEST" command to accept migrating to IBNS 2.

Switch(config)#access-session accounting attributes filter-spec include list TEST This operation will permanently convert all relevant authentication commands to their CPL control-policy equivalents. As this conversion is irreversible and will disable the conversion CLI 'authentication display [legacy|new-style]', you are strongly advised to back up your current configuration before proceeding. Do you wish to continue? [yes]: Check the following guide for more details: [Vlan-id radius attributes config guide](https://www.cisco.com/c/en/us/td/docs/ios-xml/ios/sec_usr_8021x/configuration/15-e/sec-usr-8021x-15-e-book/sec-vlan-dot1x-auth-request.pdf)

### **ISE side**

1. Create an authentication policy based on your needs (MAB/DOT1X).

2. The authorization policy will include the next condition type, make sure to match the exact syntax

Radius·Tunnel-Private-Group-ID EQUALS (tag=1) <vlan ID> Example:

#### For a VI AN-ID  $= 77$

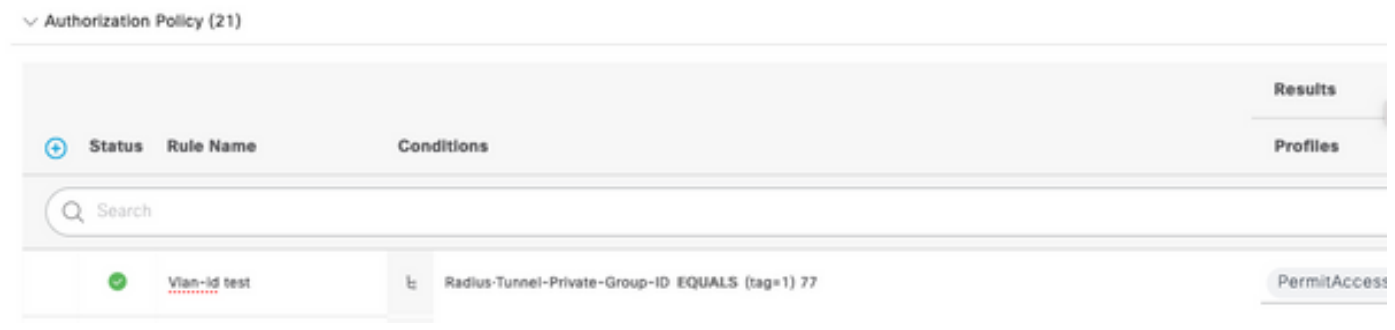

### **Test**

### **NAD side**

Switch#sh run interface Tw1/0/3 Building configuration... Current configuration : 336 bytes ! interface TwoGigabitEthernet1/0/3 switchport access vlan 77 switchport mode access devicetracking attach-policy DT\_POLICY access-session host-mode multi-host access-session closed access-session port-control auto mab dot1x pae authenticator spanning-tree portfast servicepolicy type control subscriber POLICY\_Tw1/0/3 end Switch#

Switch#sh auth sess inter Tw1/0/3 details Interface: TwoGigabitEthernet1/0/3 IIF-ID: 0x1FA6B281 MAC Address: c85b.768f.51b4 IPv6 Address: Unknown IPv4 Address: 10.4.18.167 User-Name: C8-5B-76- 8F-51-B4 Status: Authorized Domain: DATA Oper host mode: multi-host Oper control dir: both Session timeout: N/A Common Session ID: 33781F0A00000AE958E57C9D Acct Session ID: 0x0000000e Handle: 0x43000019 Current Policy: POLICY\_Tw1/0/3 Local Policies: Service Template: DEFAULT\_LINKSEC\_POLICY\_SHOULD\_SECURE (priority 150) Security Policy: Should Secure Server Policies: Method status list: Method State mab Authc Success Switch#

### **ISE side**

#### Overview

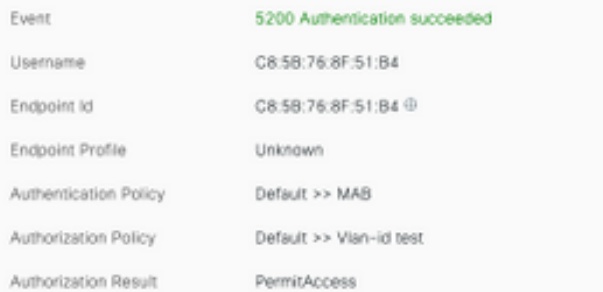

#### Authentication Details

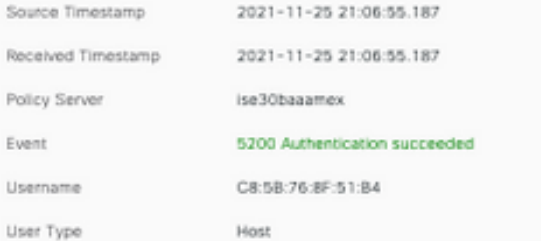

#### Steps

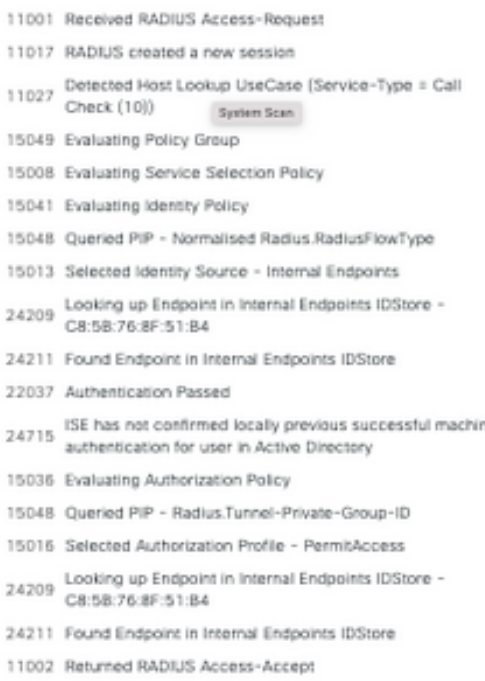

CiscoAVPair

cts-pac-opaque=\*\*\*\*, service-type=Call Check, audit-session-id=33781F0A00000AEA58E88DB4, method=mab, client-iif-id=491113166, vlan-id=77